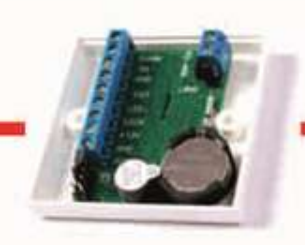

#### Контроль доступа это просто!

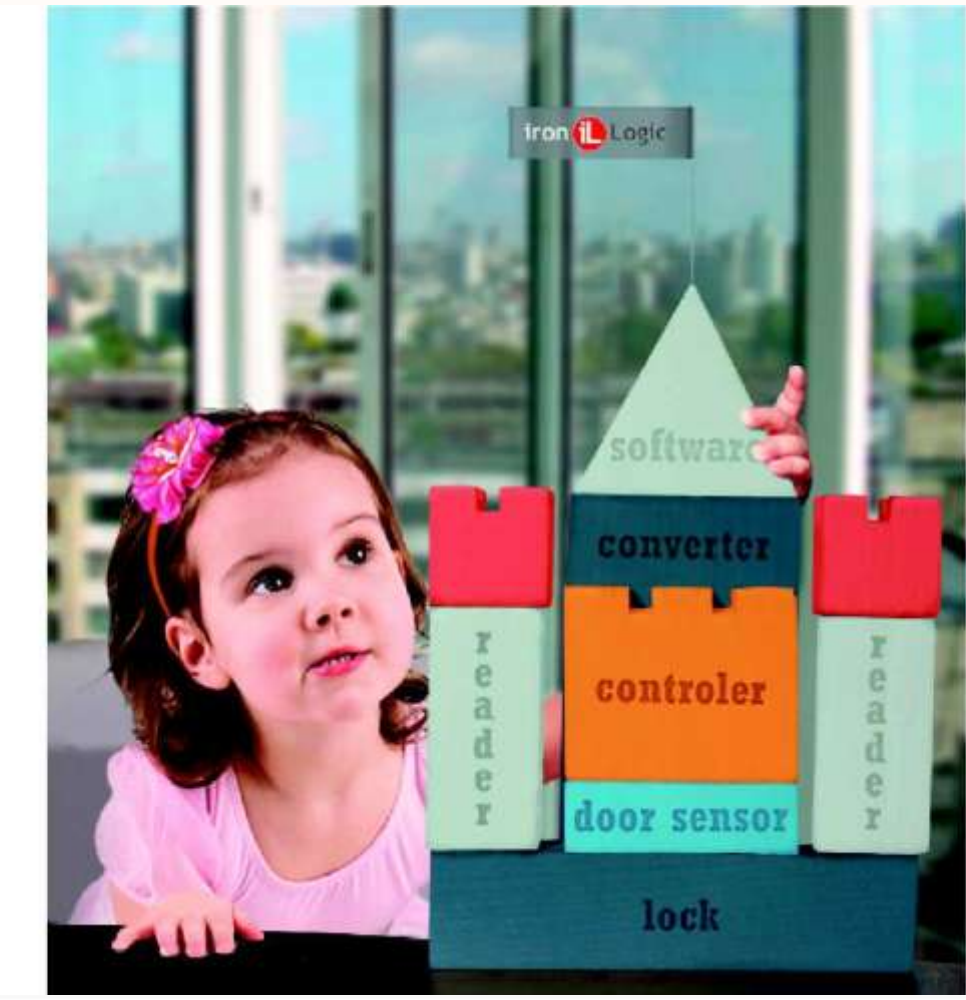

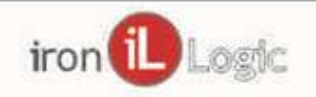

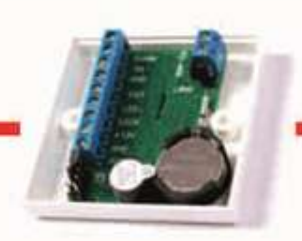

#### Вопросы вебинара

- Переход от автономной СКУД к WEB
- Облачный сервис Guard SaaS
- Дистанционное открытие двери HTTP API и сервис Buttons
- Интеграция, протоколы WEB JSON и WEB socket

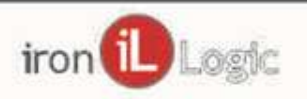

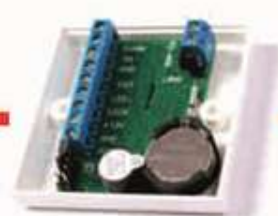

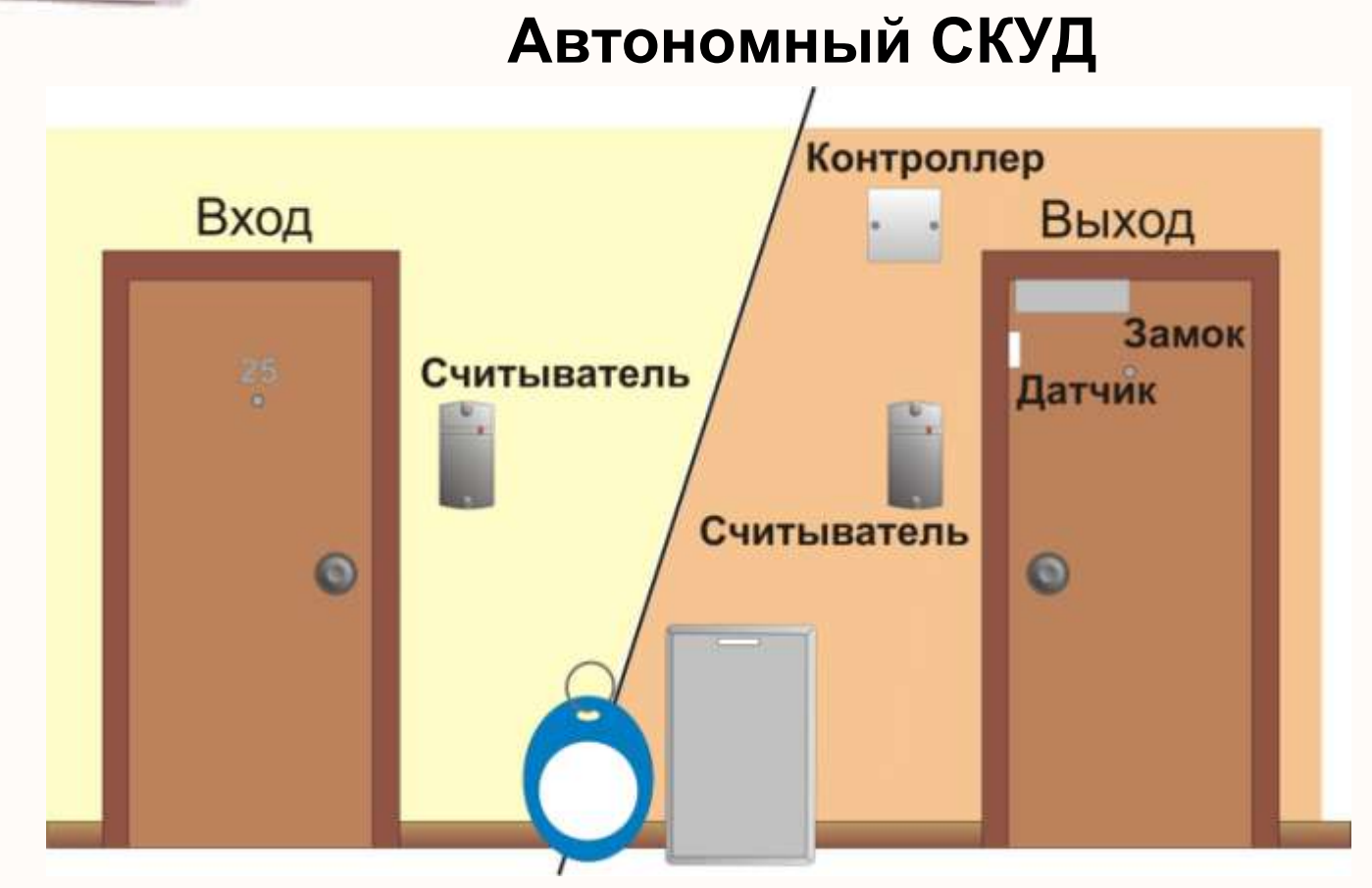

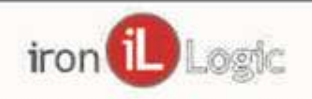

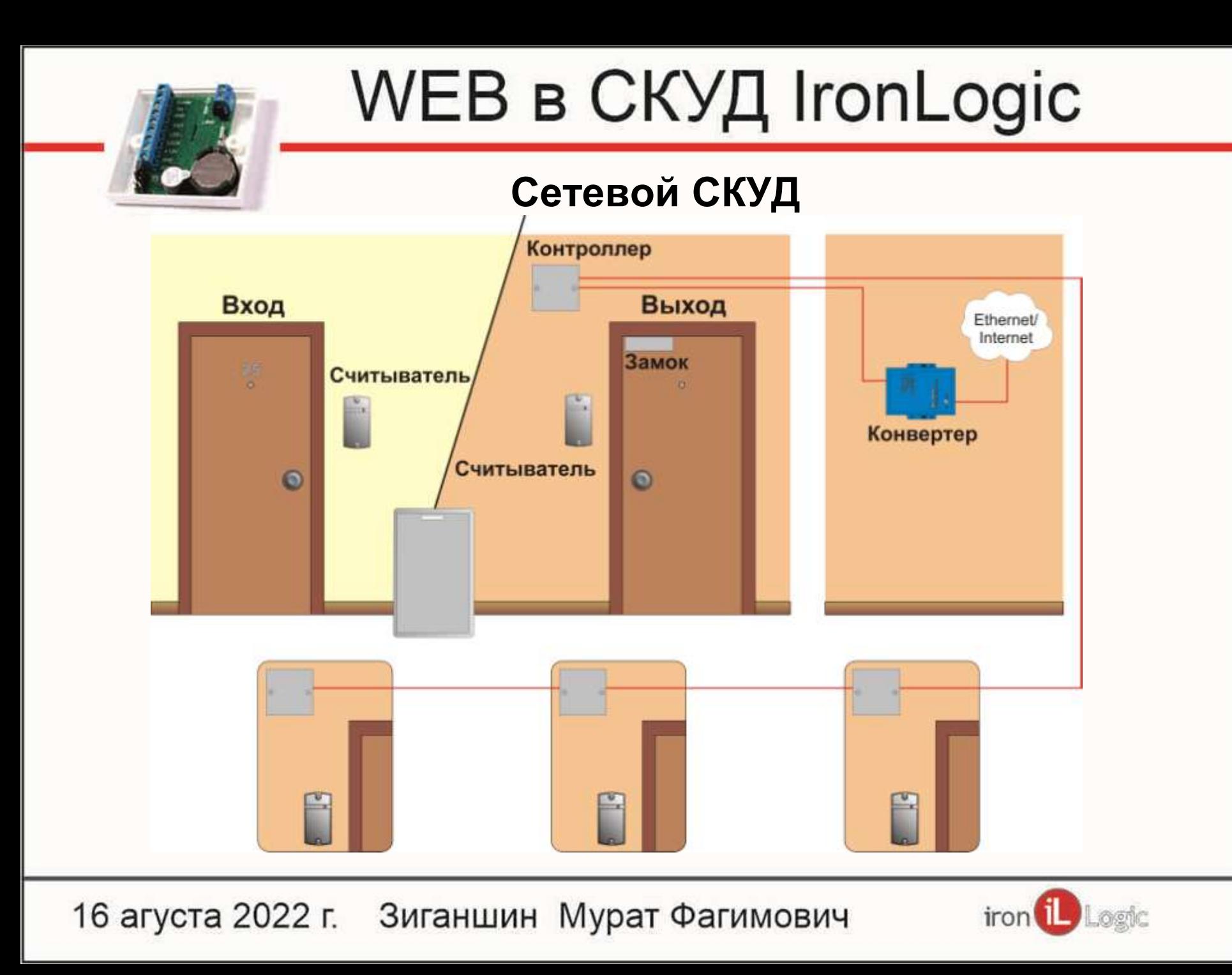

#### Переход к сетевым контроллерам

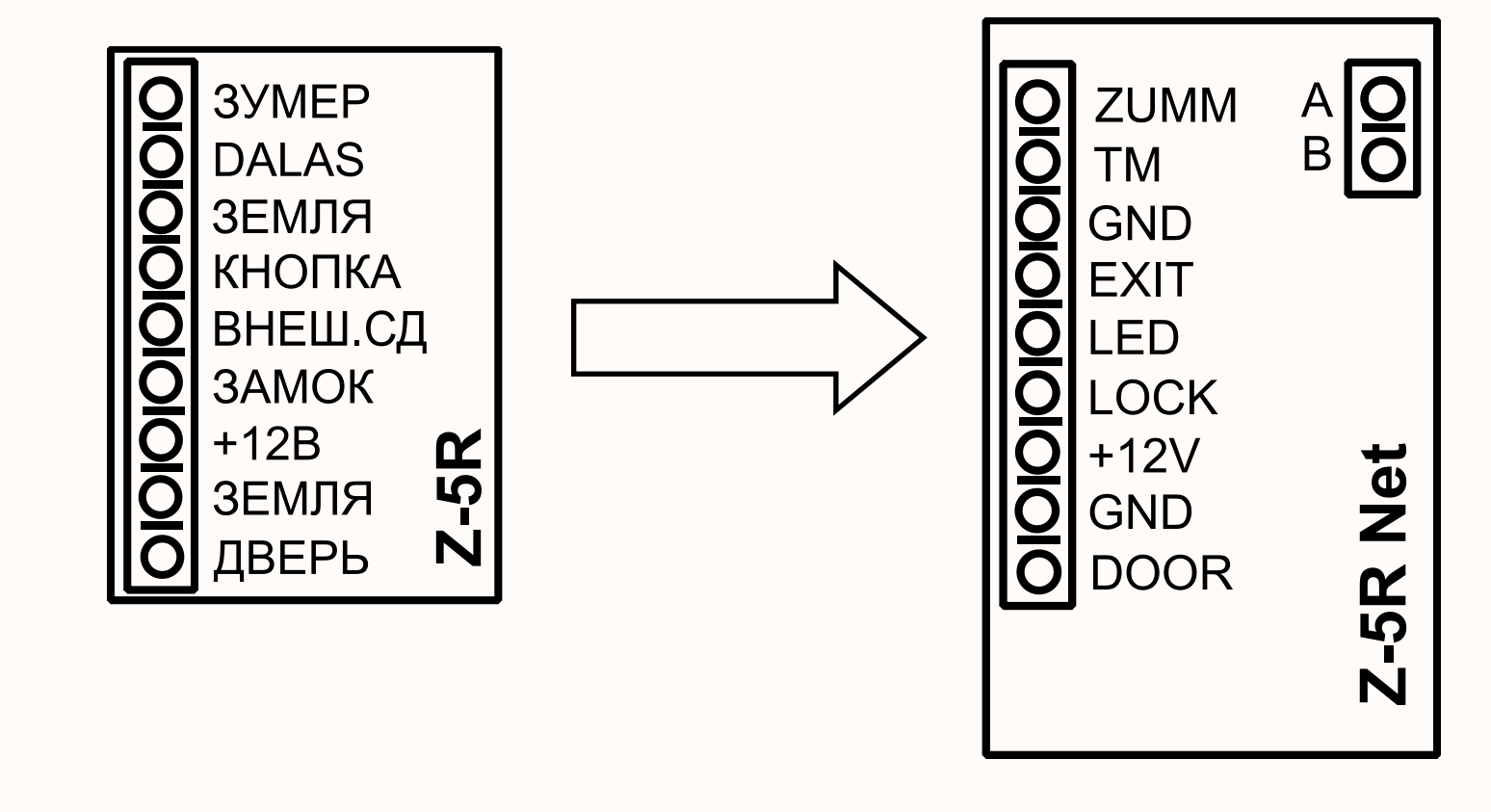

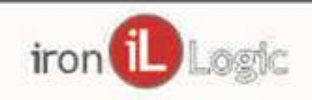

Подключение конвертера к компьютеру СЕРВЕР, конвертер Z-397 WEB

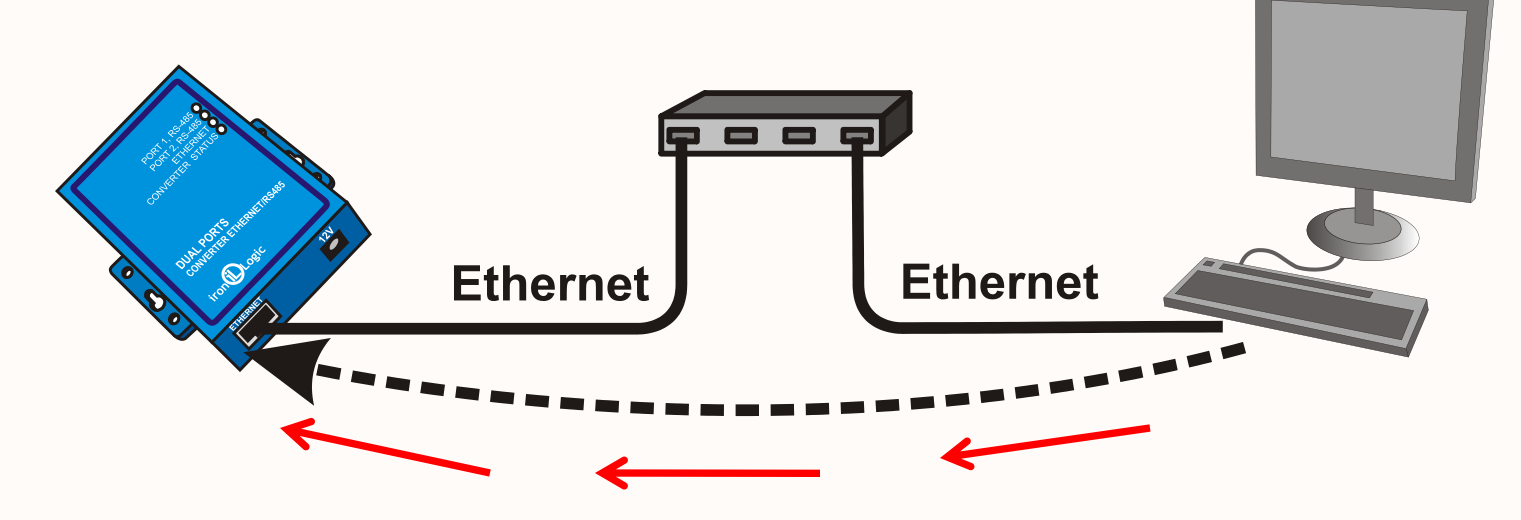

- Конвертер и компьютер должны быть в одной
	- компьютерной сети
- Не требует настройки
- ПО автоматически находит конвертер и все подключенные к нему контроллеры

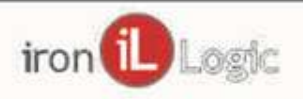

Подключение конвертера к компьютеру КЛИЕНТ, конвертер Z-397 WEB

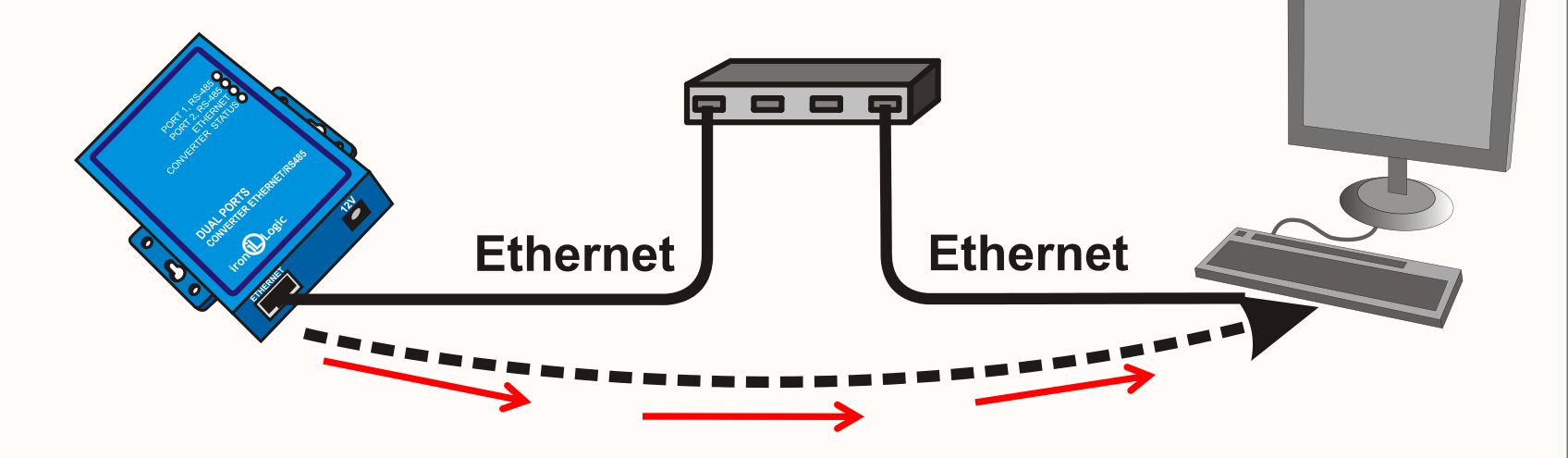

•Компьютер должен иметь фиксированный IP адрес

- Нужен системный администратор
- ПО автоматически находит все

контроллеры

подключенные к конвертеру

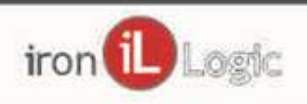

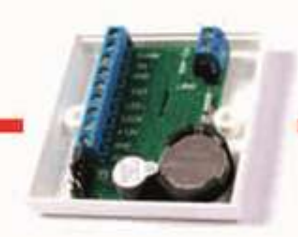

#### Быстрый старт СКУД с WEB конвертером

- Монтируем и подключаем СКУД аналогично автономной
- Соединяем контроллеры и конвертер (2 проводника, RS485)
- Подключаем конвертер Z-397 WEB в компьютерную сеть
- Устанавливаем ПО
- По очереди подносим карты сотрудников и добавляем их в ПО

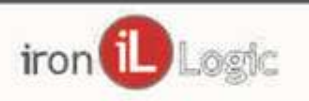

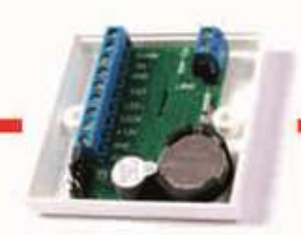

#### Если сотрудников много

- Получаем список сотрудников
- Сохраняем его в EXCEL
- Вписываем номера карт для каждого сотрудника Для этого используем бесплатное ПО Place Card, Просто по очереди подносим к настольному считывателю карты
- Готовый файл импортируем в ПО СКУД

*Смотрите учебный фильм*  «Перенос базы из Exel в ПО Guard Commander.»

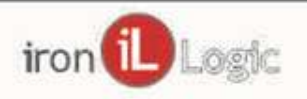

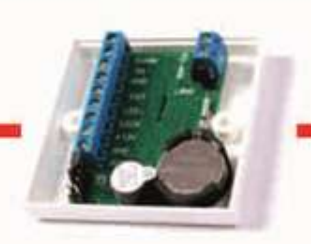

#### Таблица преобразования номеров

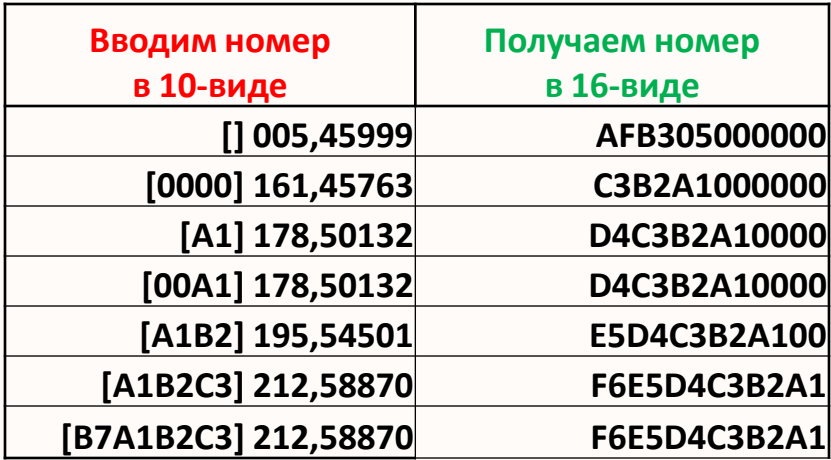

#### soft.help8.ru/bk9.xlsx

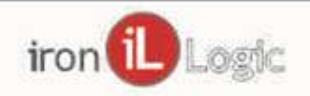

Подключение конвертера к компьютеру WEB, конвертер Z-397 WEB

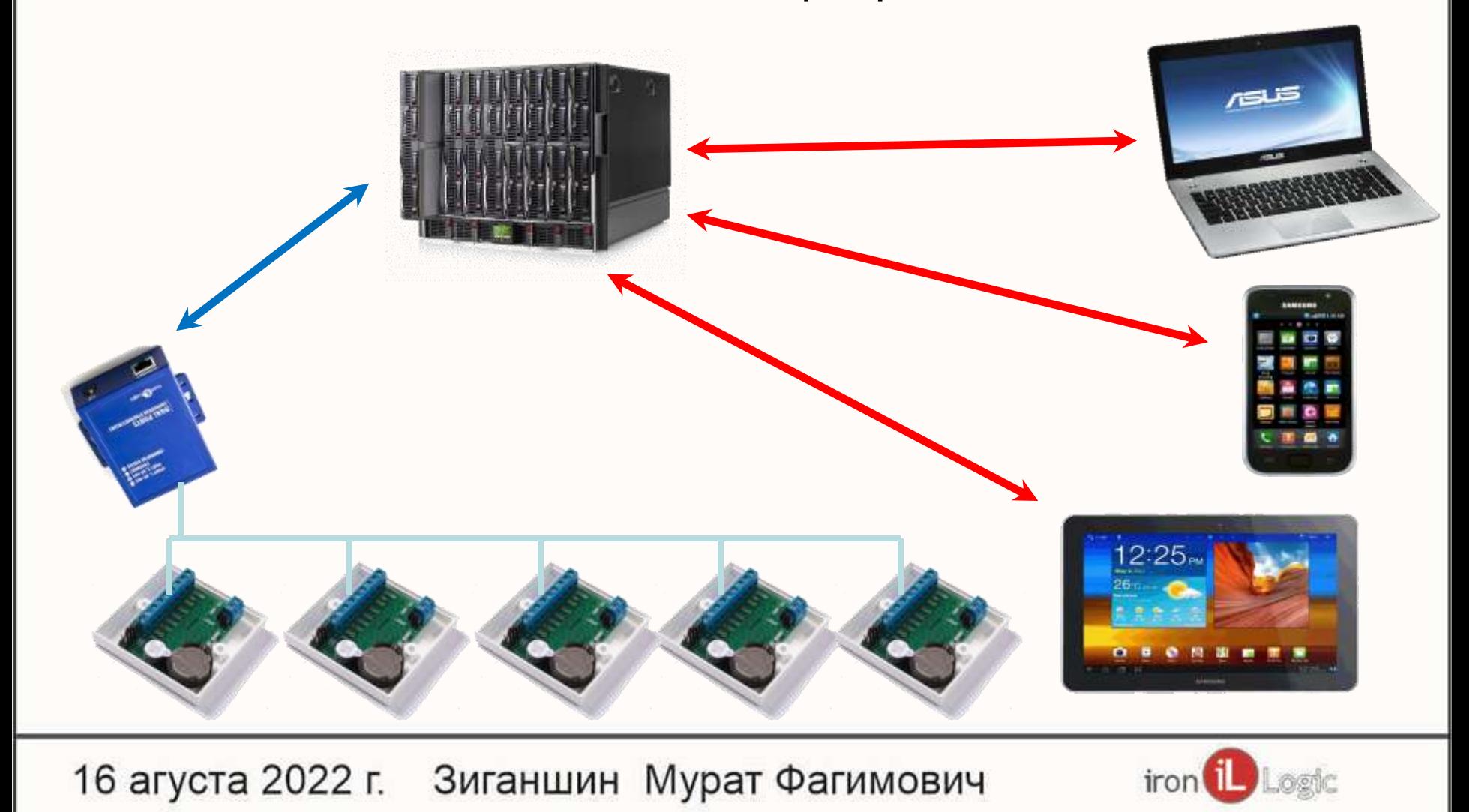

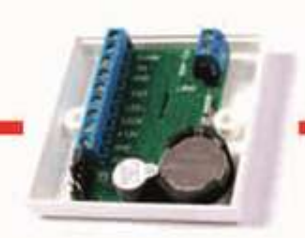

#### Режим WEB

- По способу подключения это режим Клиент
- Не устанавливается постоянное соединение
- Сообщение о событии приходит сразу
- Команды управления сервиса имеют задержку до 30 сек.

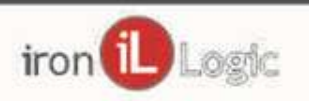

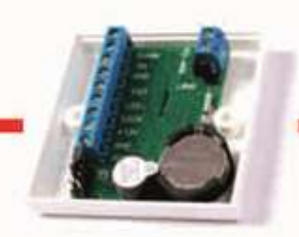

#### Быстрый старт облачной СКУД Guard SaaS

- Монтируем и подключаем СКУД аналогично автономной
- Соединяем контроллеры и конвертер (2 проводника, RS485)
- Подключаем конвертер Z-397 WEB в компьютерную сеть
- Включаем в конвертере режим WEB
- Заходим на сервис SaaS и выполняем настройку
	- Указываем временную зону сервера
	- Добавляем сотрудников и карты

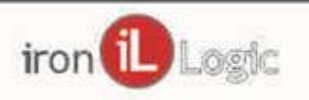

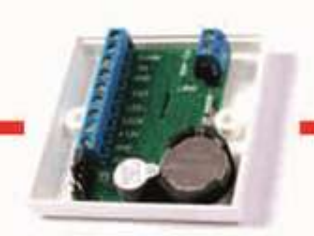

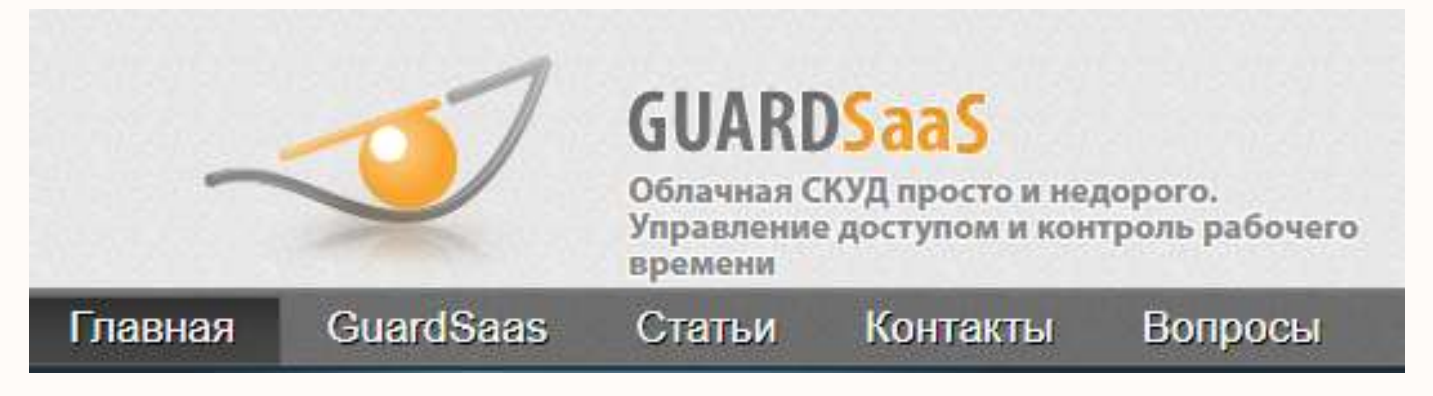

- Не нужен выделенный сервер
- Управление и контроль из любой точки мира
- Централизованное управление
- Круглосуточный сбор информации с контроллеров
- Уведомления по событиям
- Табель учета рабочего времени

#### guardsaas.com

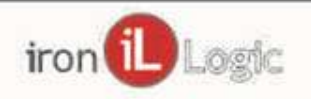

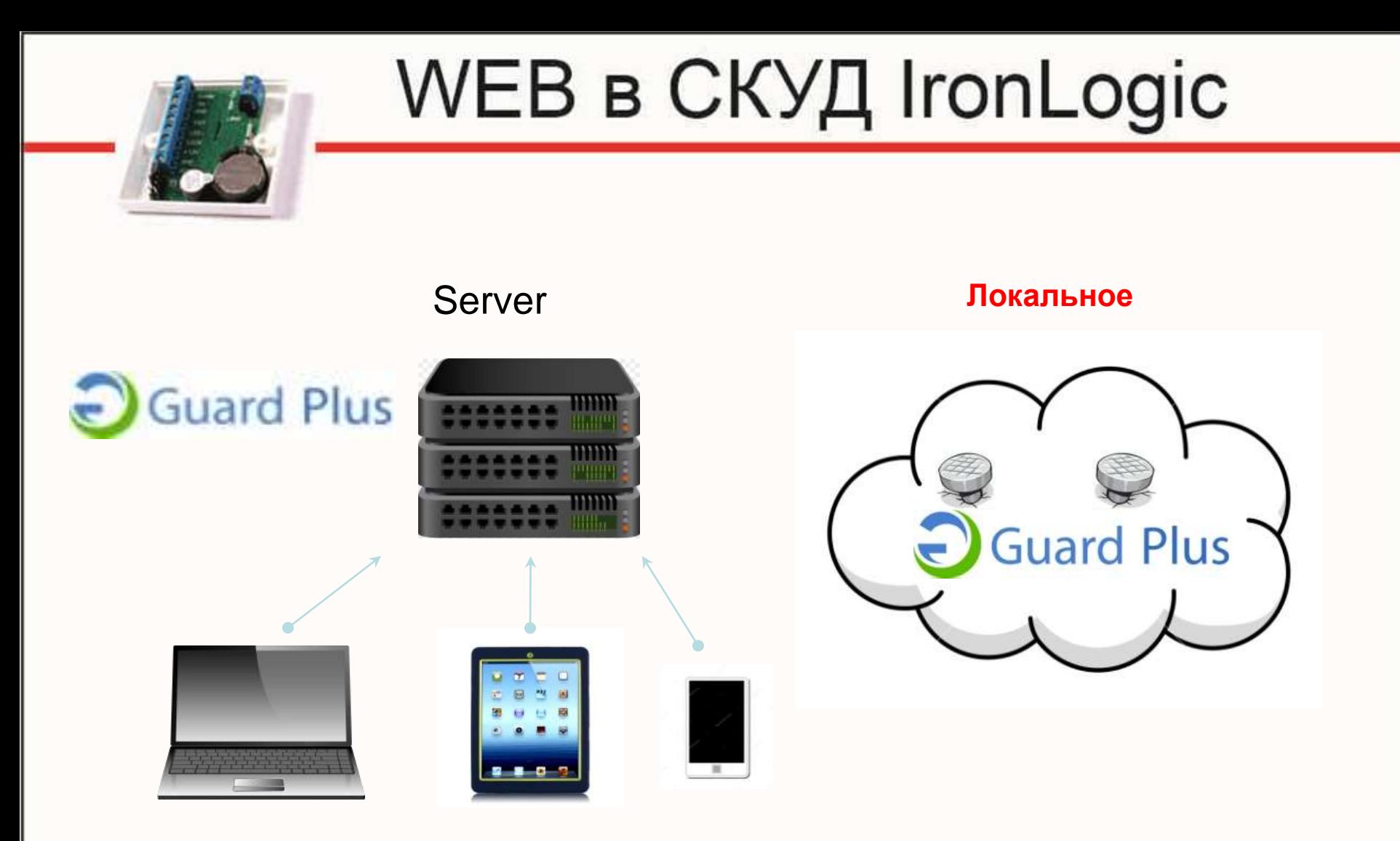

Программа устанавливается на сервере компании или на одном из компьютеров равноправной сети. Сервис доступен внутри организации по локальному IP адресу.

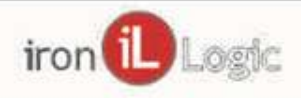

#### Подключение к серверу

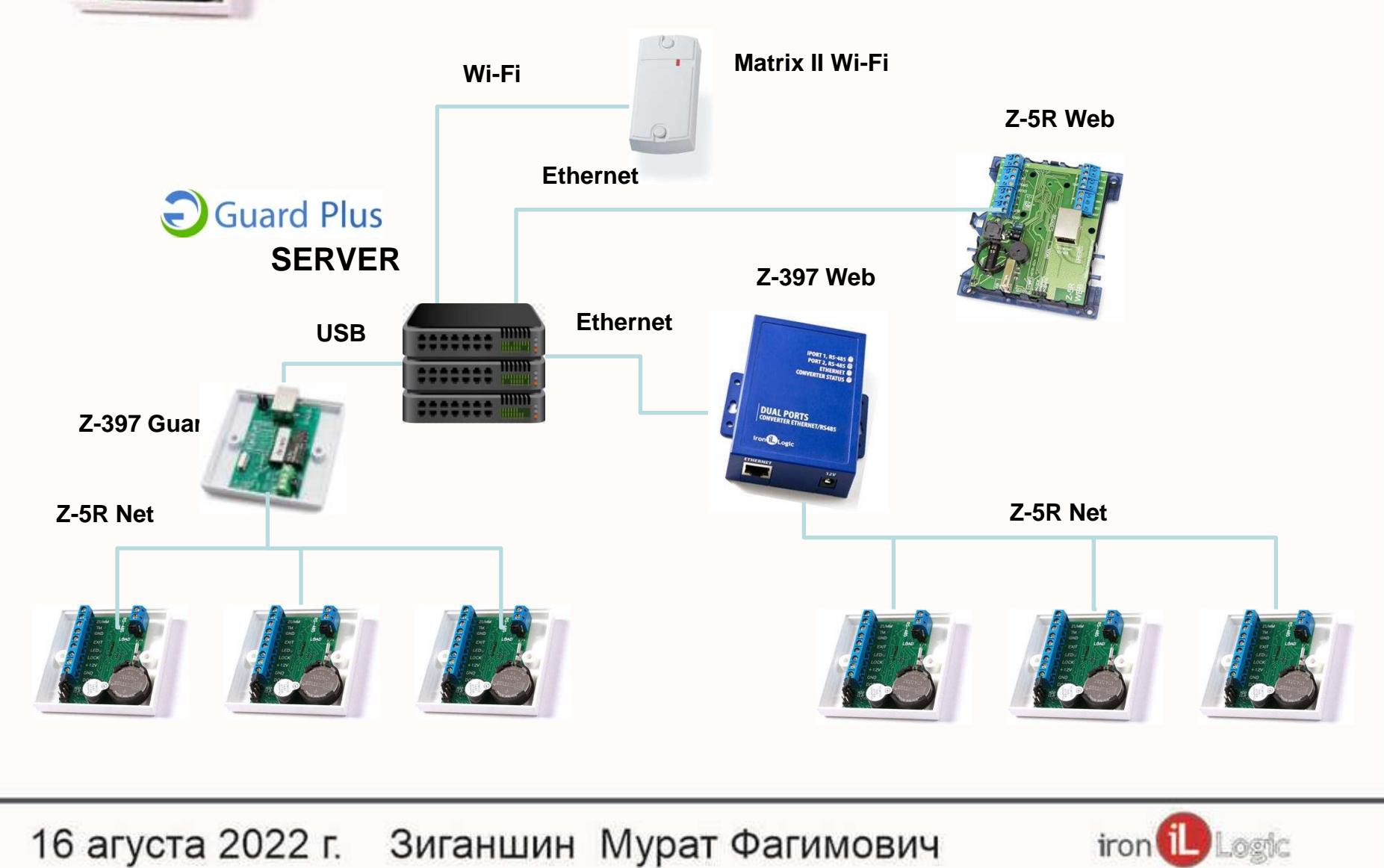

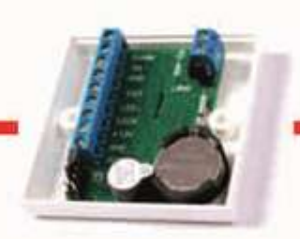

#### Контроллеры WEB

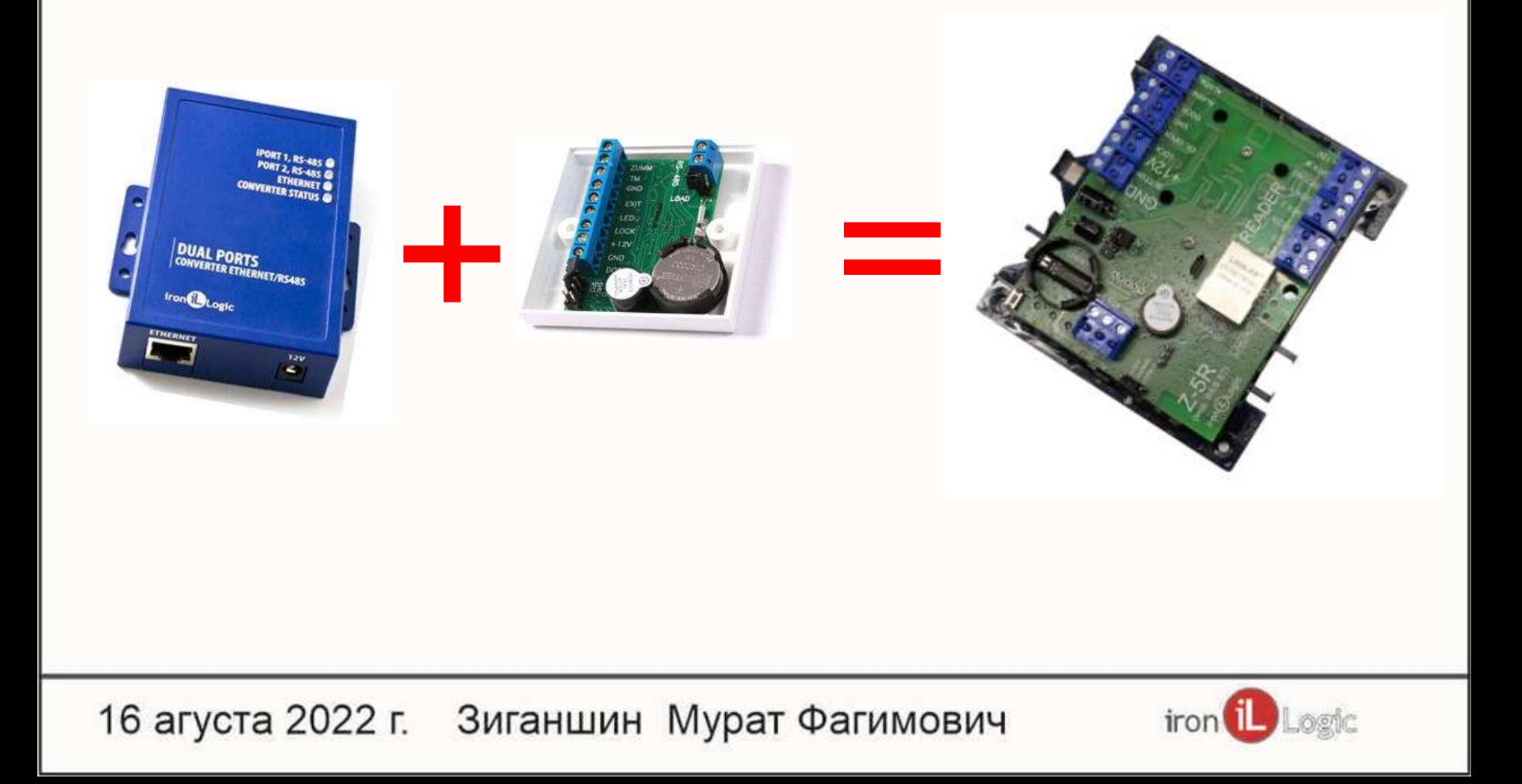

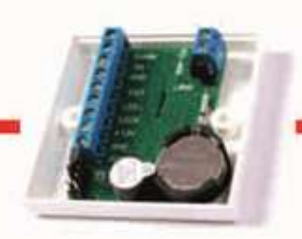

#### Контроллеры WEB

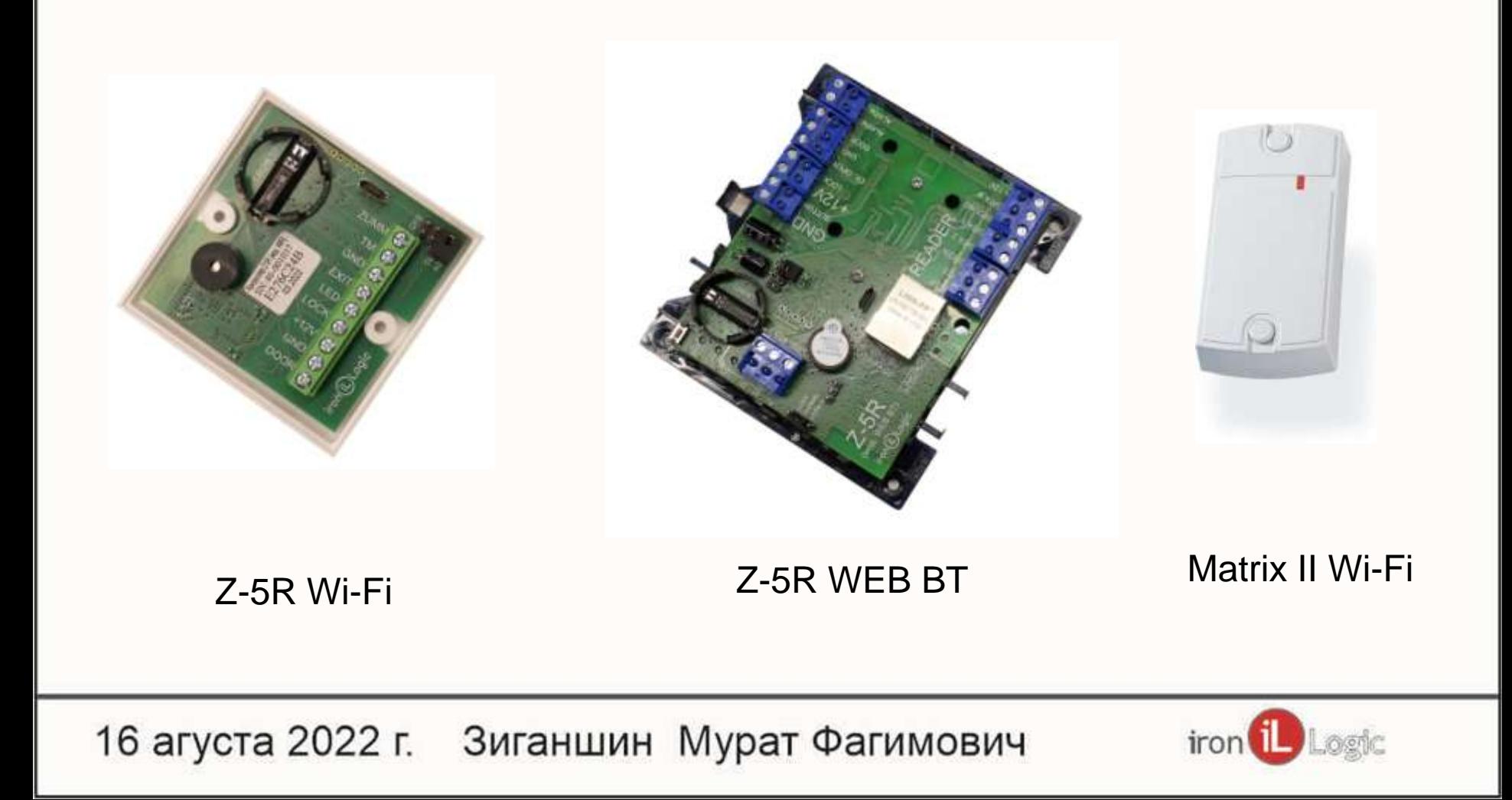

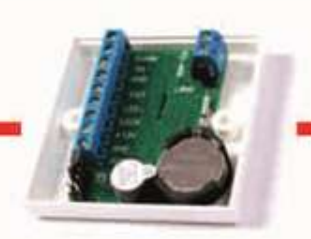

Дополнительные возможности контроллеров WEB

> HTTP API WEB JSON WEB socket

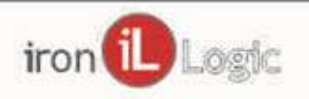

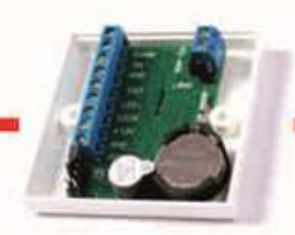

#### HTTP API

Всего одна команда – «Передать номер карты». При этом, контроллер воспринимает эту команду как поднесение карты к считывателю на вход (выход) и делает соответствующую запись в логе событий.

Открыть ли замок, решение принимает сам контроллер в соответствии с его настройками для переданной карты.

Параметры: DIR=0 => вход / выход 0 - вход, 1 выход CARD=312849 => номер карты ext:12345 => пароль доступа к API 192.168.0.28 => локальный IP адрес контроллера

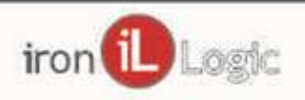

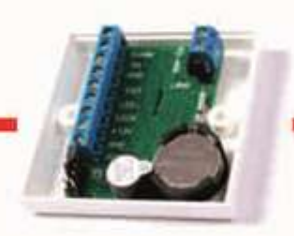

#### HTTP API

Варианты отправки команды GET или POST GET – в ответ на запрос, в браузере появляется кнопка, для открытия замка нужно ее нажать. *Пример GET запроса* ext:123456@10.4.9.52/cgi-bin/ext?DIR=0&CARD=*00112234*

POST – контроллер сразу получает номер карты. *Пример POST запроса (для Windows) curl "http://10.4.9.52/cgi-bin/ext" -u ext:123456 -X POST --data-raw "CARD=00112234&DIR=0"*

Таблица для создания GET запросов и POST curl *(для Windows) file.help8.ru/list\_bt.xlsx*

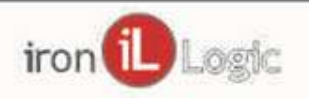

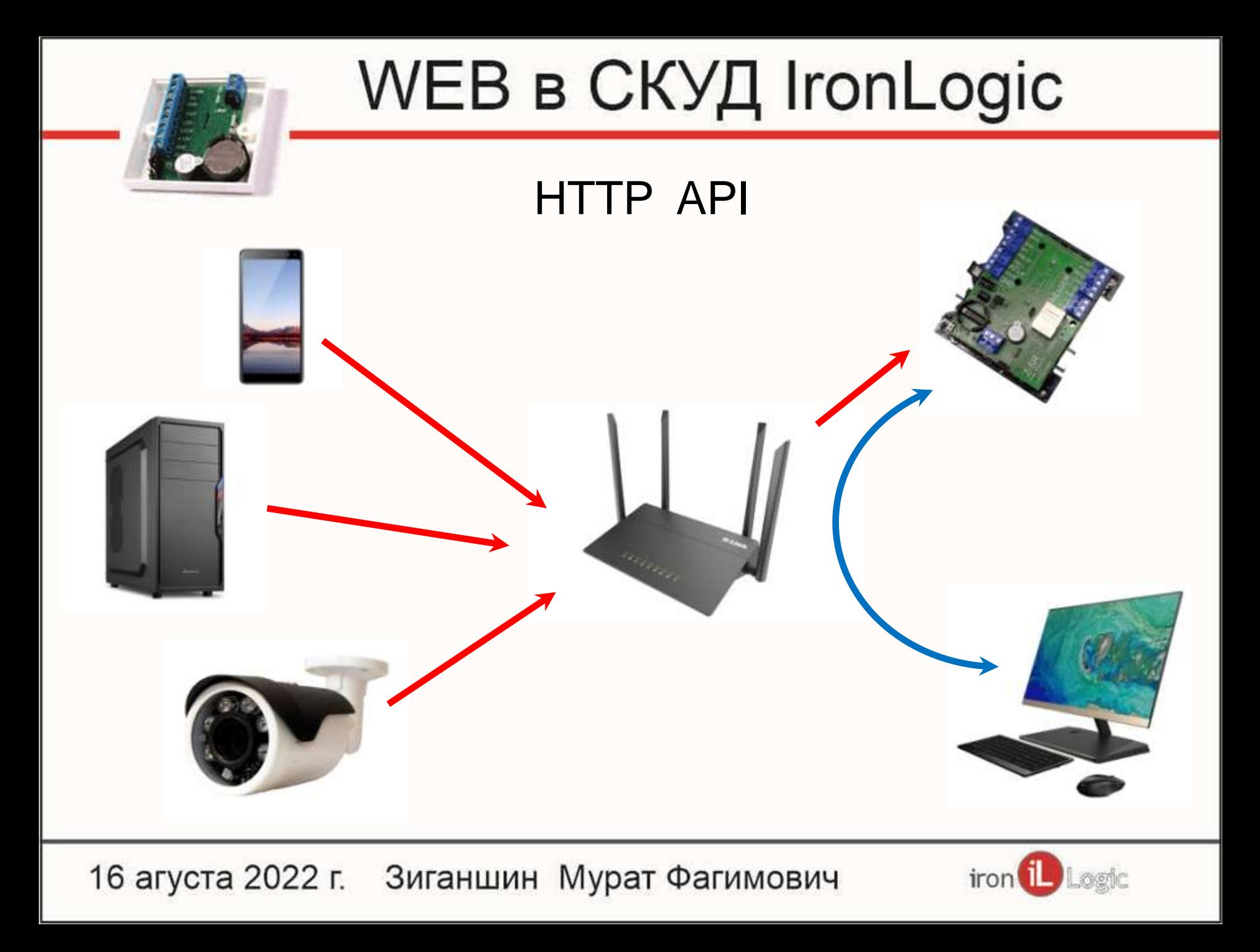

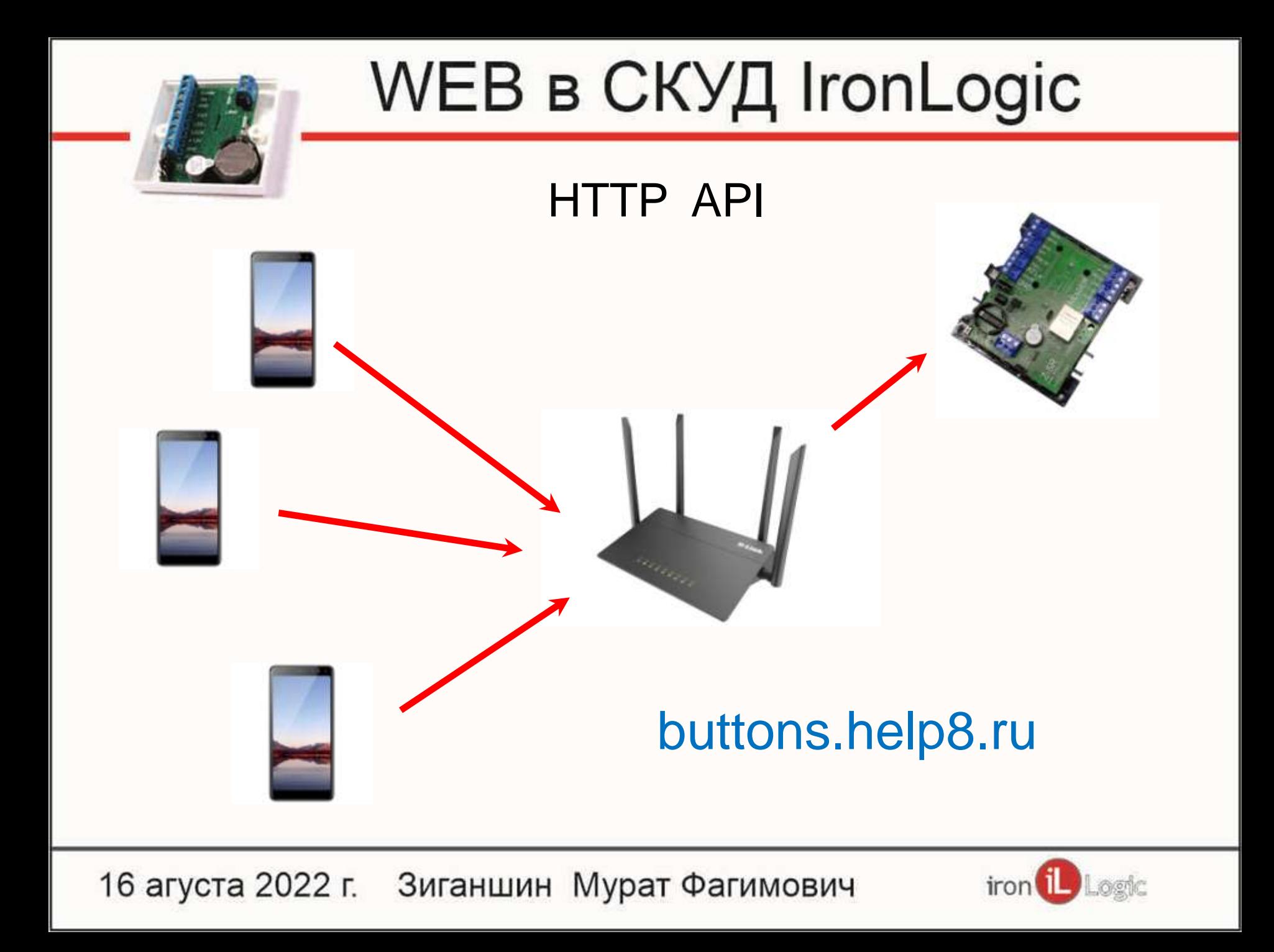

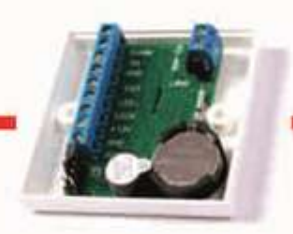

#### buttons.help8.ru

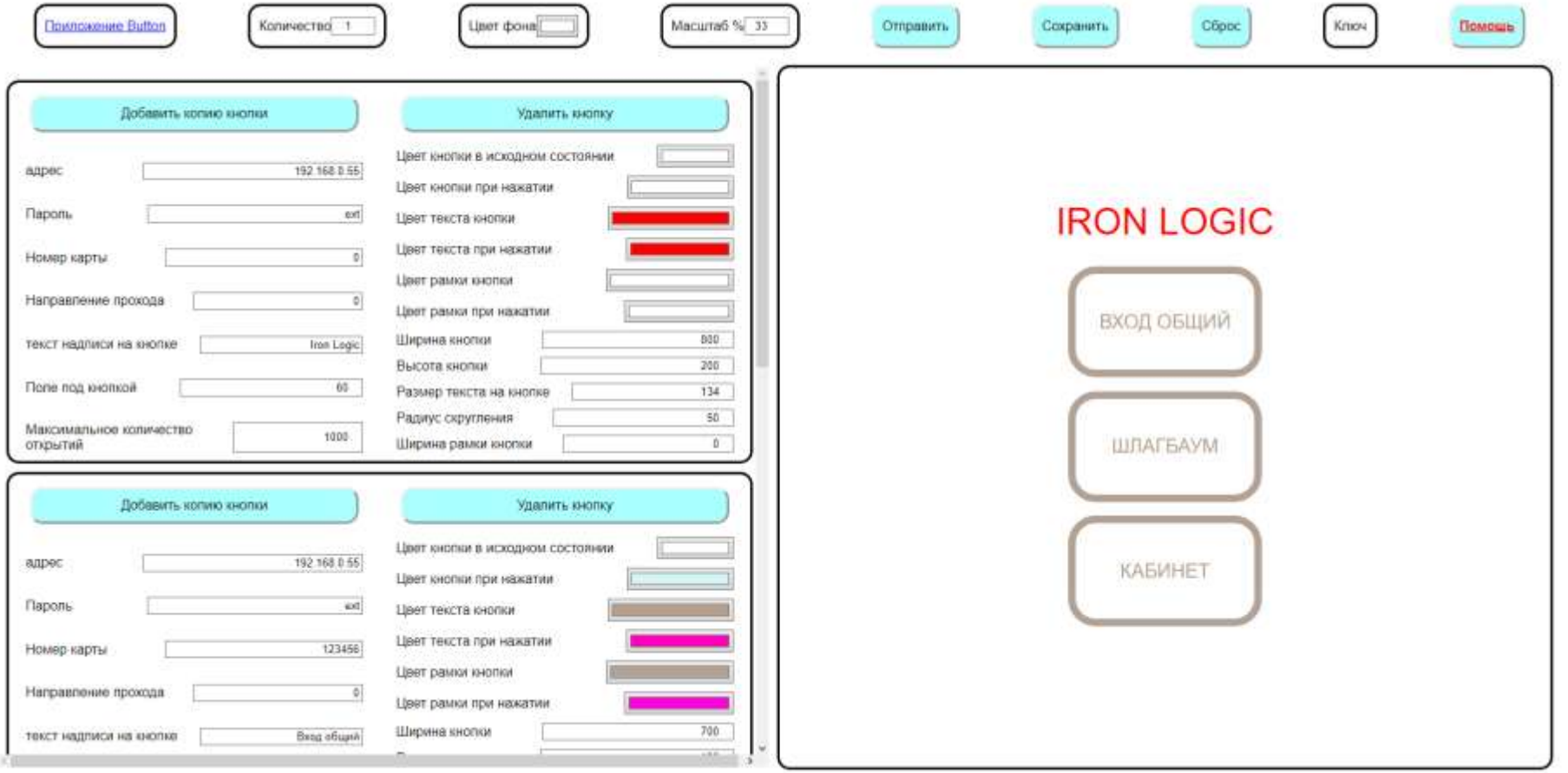

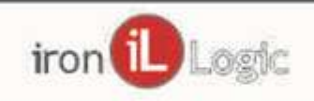

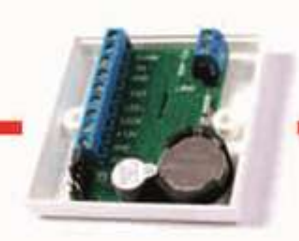

#### WEB Json

- Представляет собой текст.
- Легко читается людьми.
- Набор пар *ключ значение*.
- Используется для обмена данными между различными языками программирования.

#### Главное отличие – Это просто!

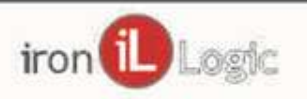

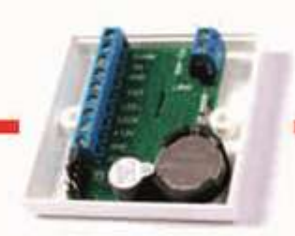

#### WEB Json

#### **Сообщения от контроллера:**

- Предъявили карту номер 123.12345
- Открыта дверь на вход

#### **Команды от сервера:**

- Открыть дверь на выход
- Записать карту номер 123.54321
- Удалить карту номер 123.12345

Логика работы контроллера не меняется. При отсутствии связи он работает сам.

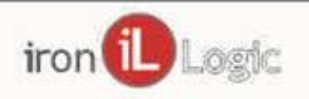

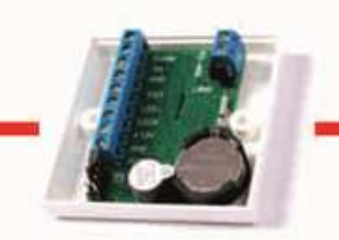

#### WEB Json – Варианты применения.

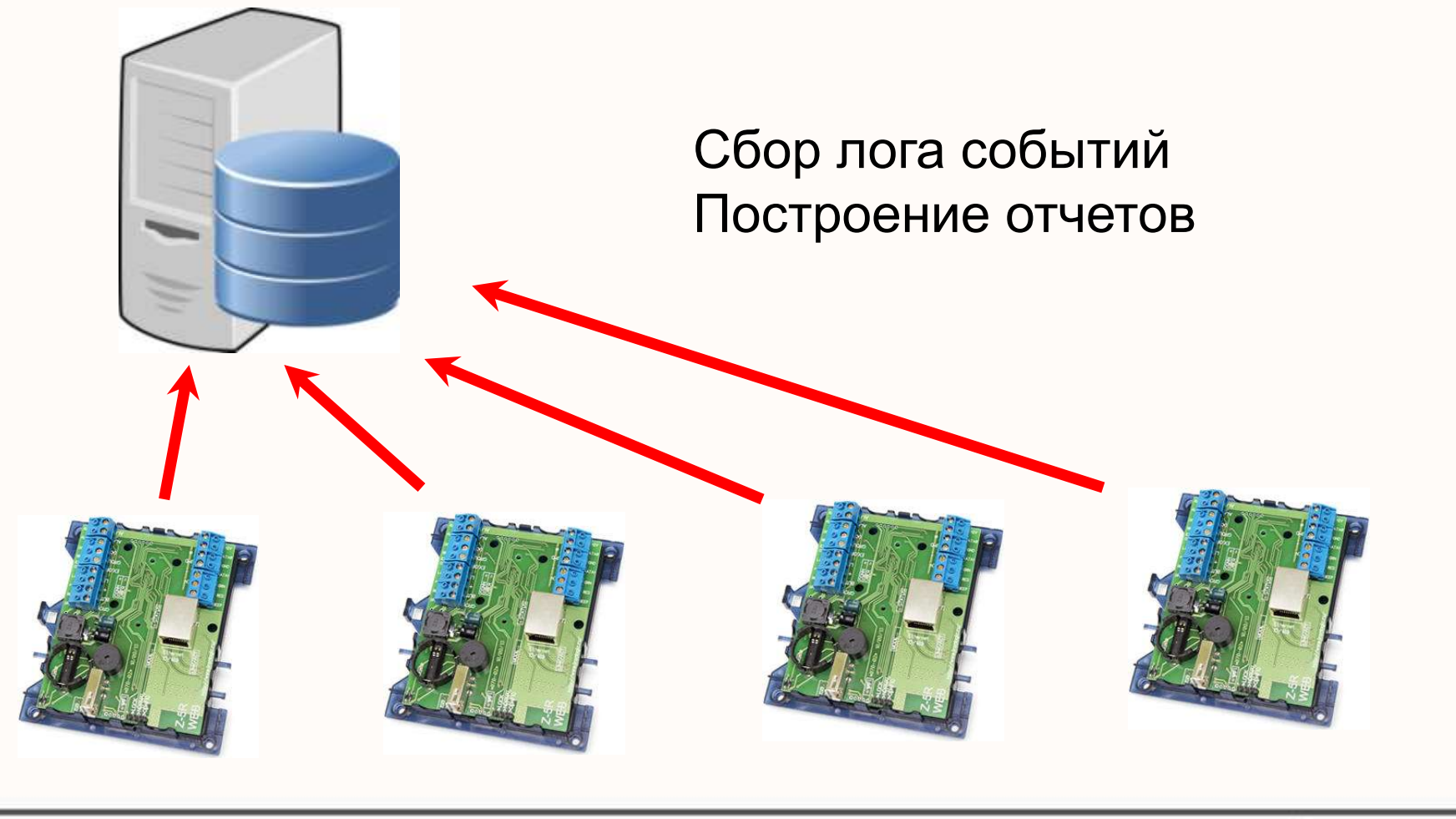

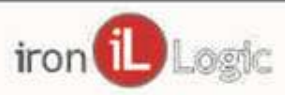

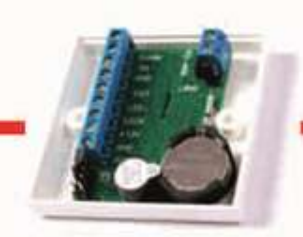

#### WEB Json – Варианты применения.

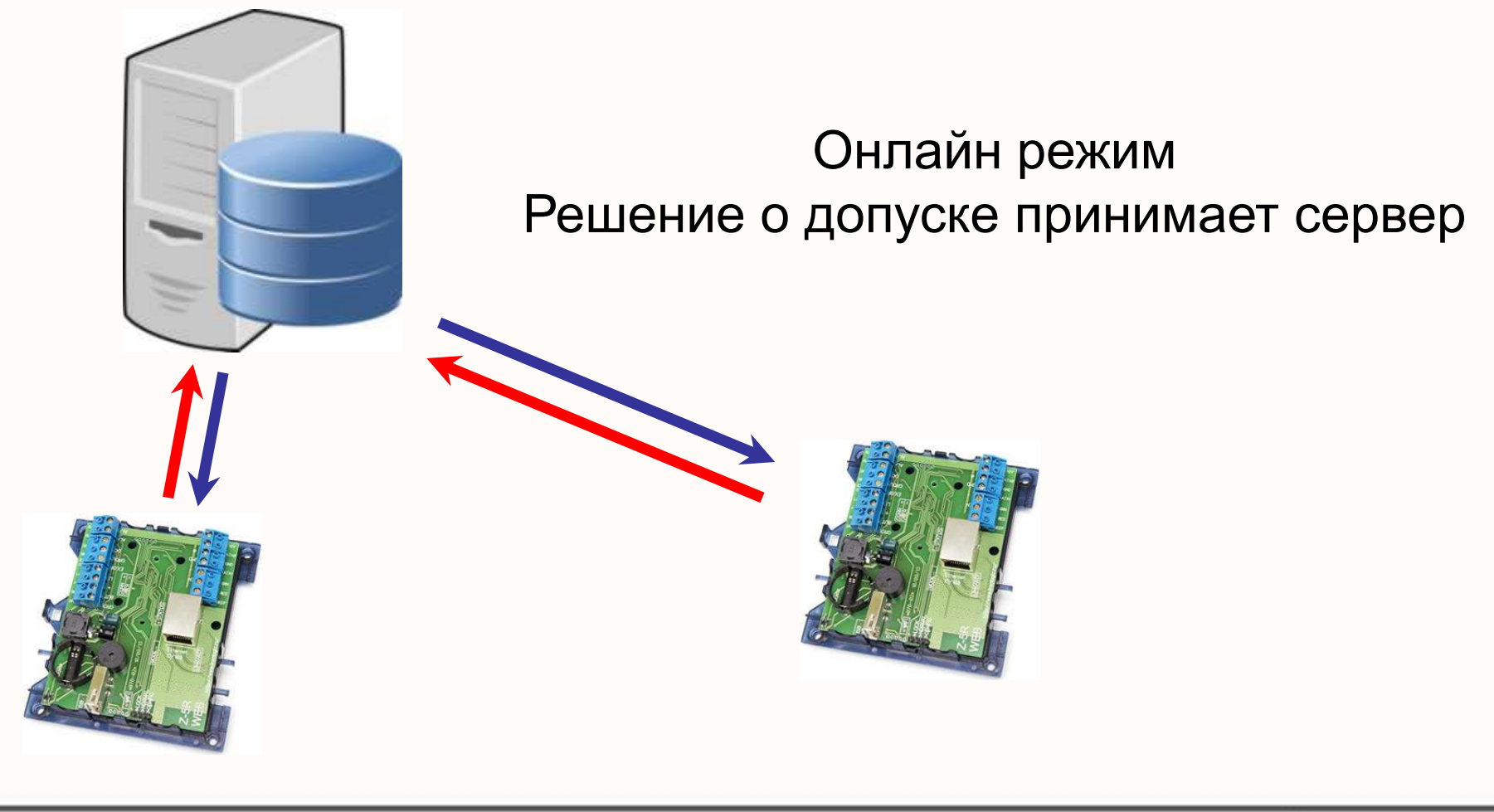

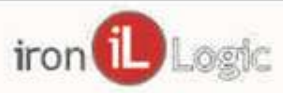

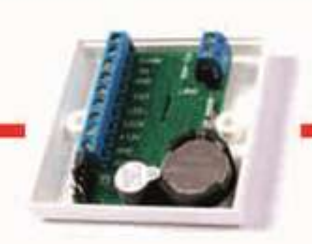

#### WEB Json Сообщения контроллера

- 1. POWER\_ON. Готов к работе
- 2. CHECK\_ACCESS. Запрос доступа
- 3. PING. Проверка связи
- 4. EVENTS. Лог событий

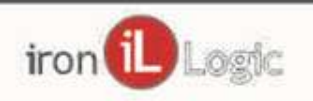

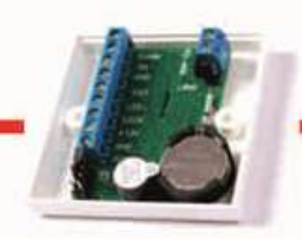

WEB Json Команды сервера

- 1. SET\_ACTIVE. Готов управлять
- 2. OPEN\_DOOR. Открыть дверь
- 3. SET\_MODE. Выбрать режим работы
- 4. SET TIMEZONE. Настроить временную зону
- 5. SET\_DOOR\_PARAMS. Настроить время

открытия и контроля двери.

- 6. ADD\_CARDS. Добавить карты
- 7. DEL\_CARDS. Удалить карты
- 8. CLEAR\_CARDS. Удалить все карты

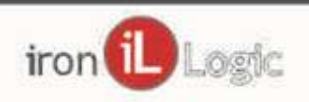

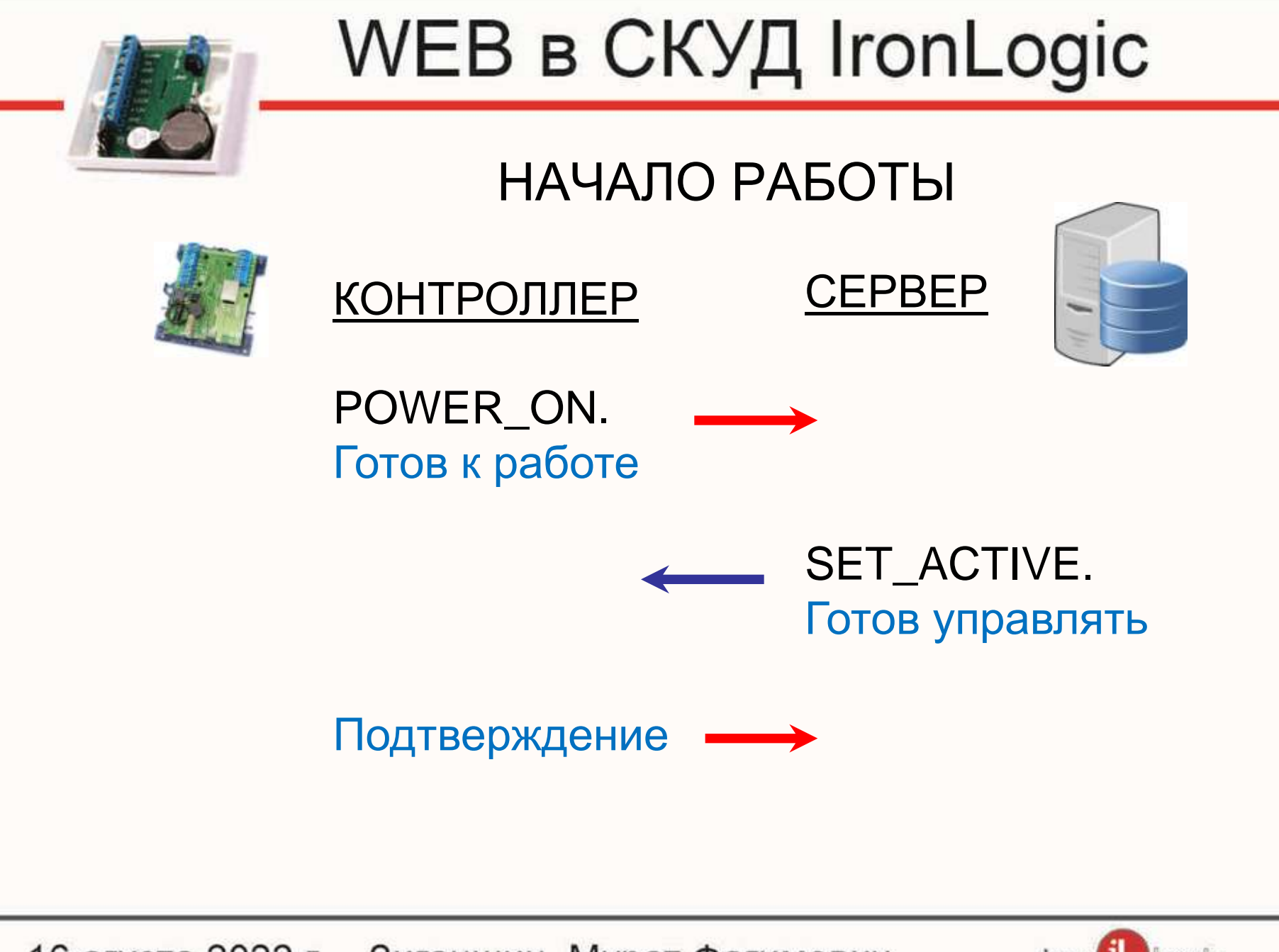

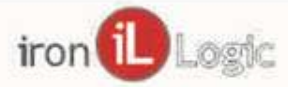

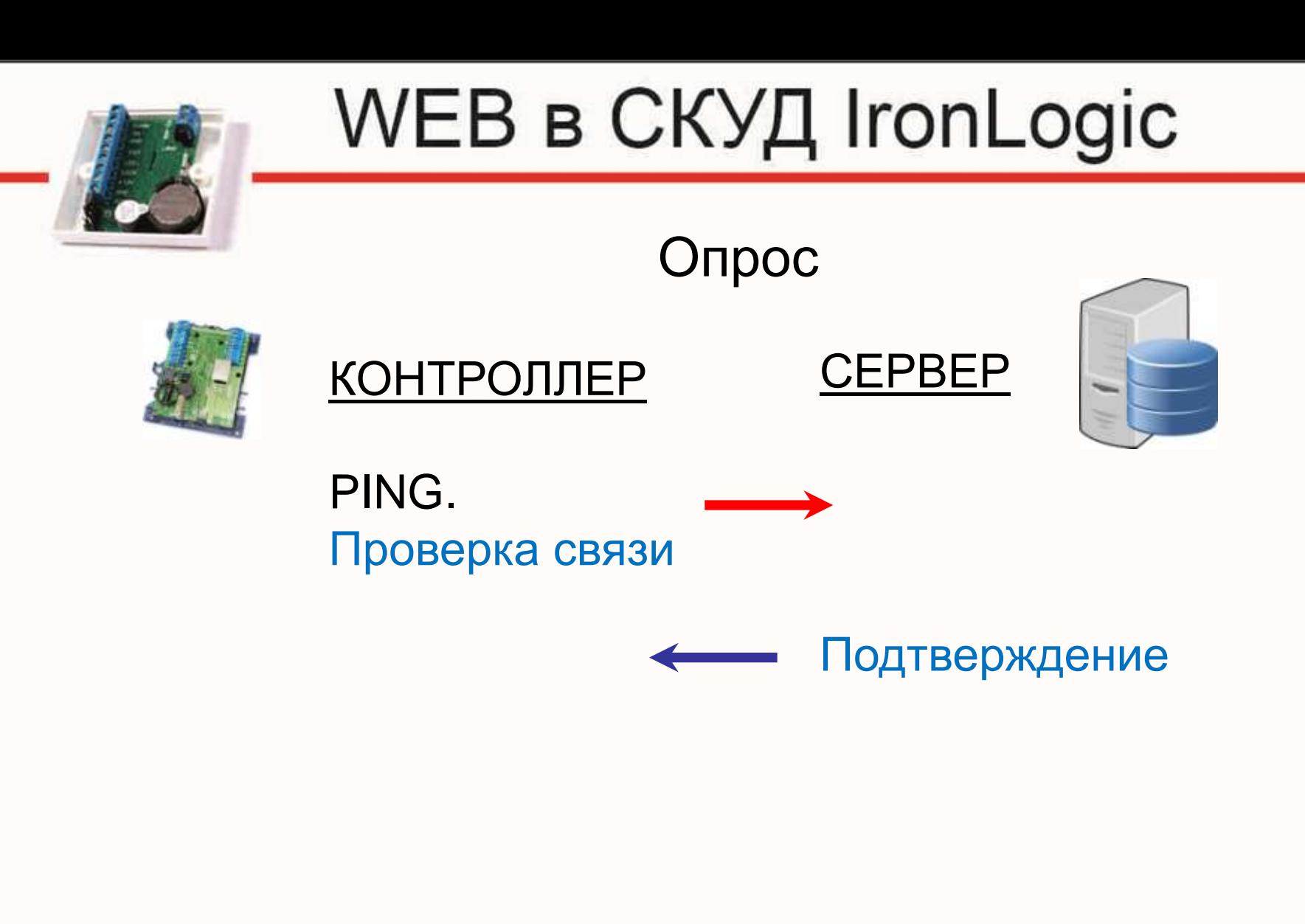

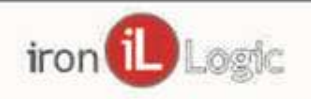

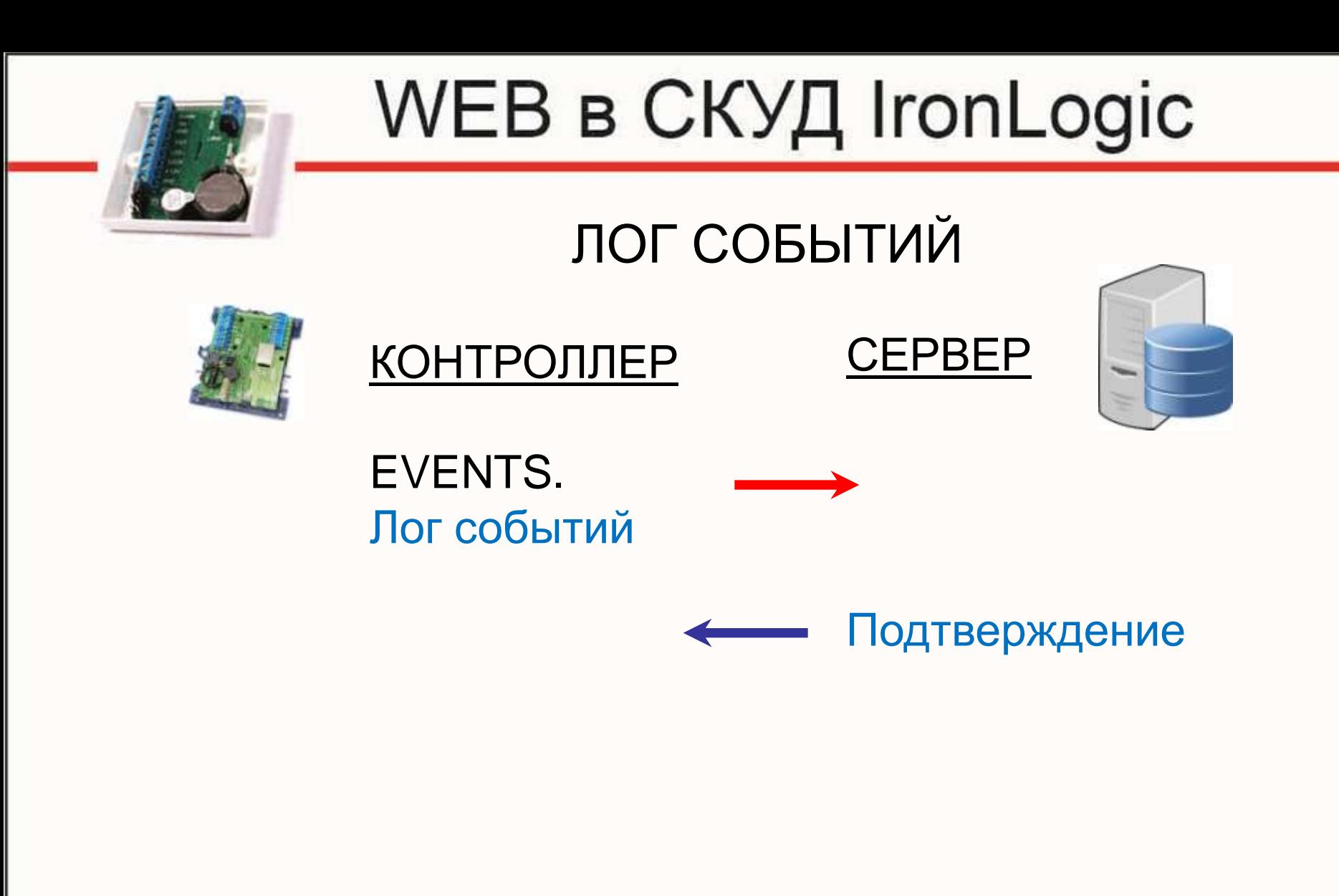

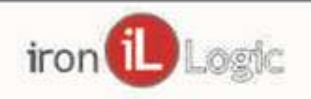

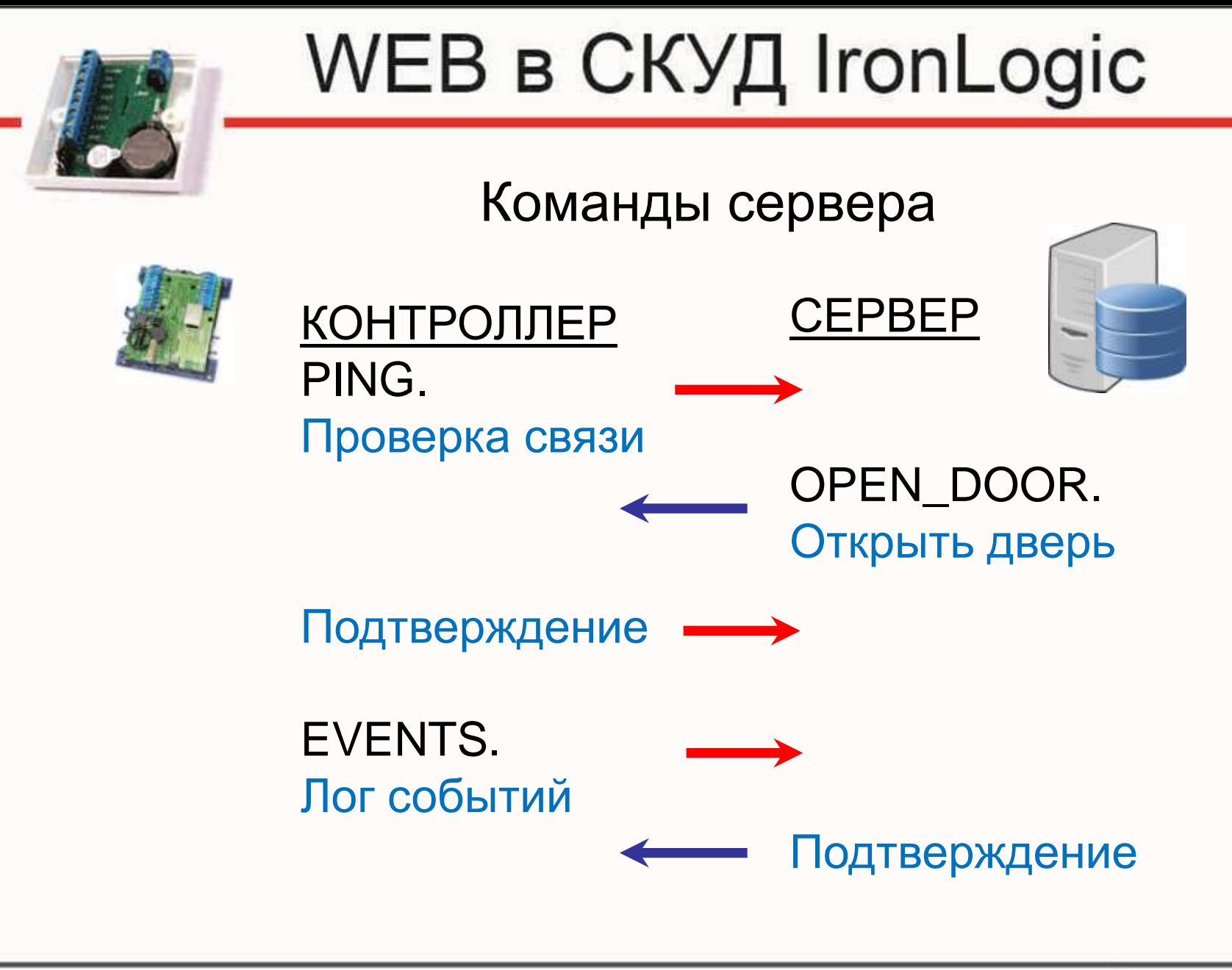

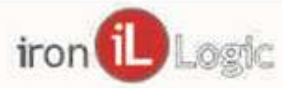

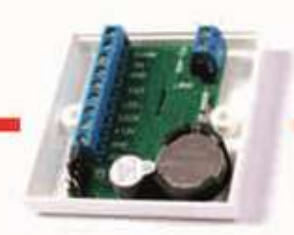

#### ТЕСТОВЫЙ СЕРВЕР

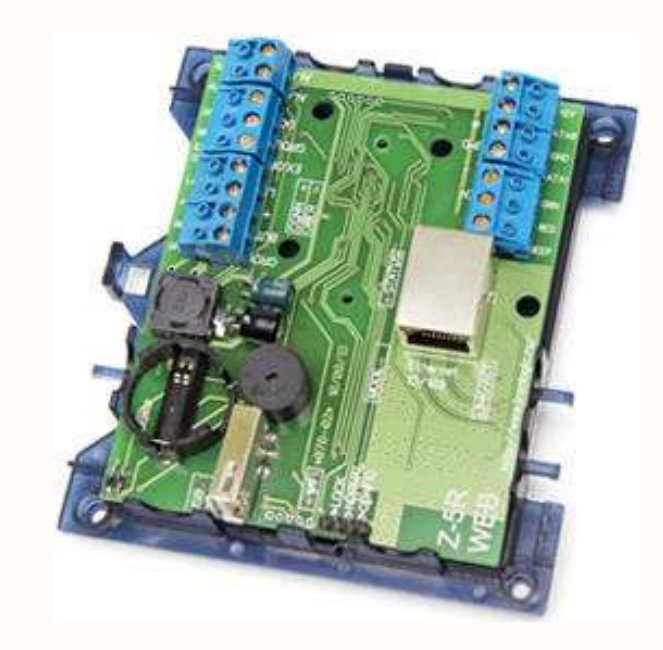

Для контроллера http://json5.help8.ru

Для управления http://json5.help8.ru/5

![](_page_34_Picture_7.jpeg)

![](_page_35_Picture_0.jpeg)

WEB socket

Устанавливается постоянно двухстороннее соединение

![](_page_35_Picture_5.jpeg)

![](_page_36_Picture_0.jpeg)

#### Спасибо за внимание!

![](_page_36_Picture_4.jpeg)